# syncBackAfterProcessing

Last Modified on 04/15/2024 5:14 am EDT

### Signature

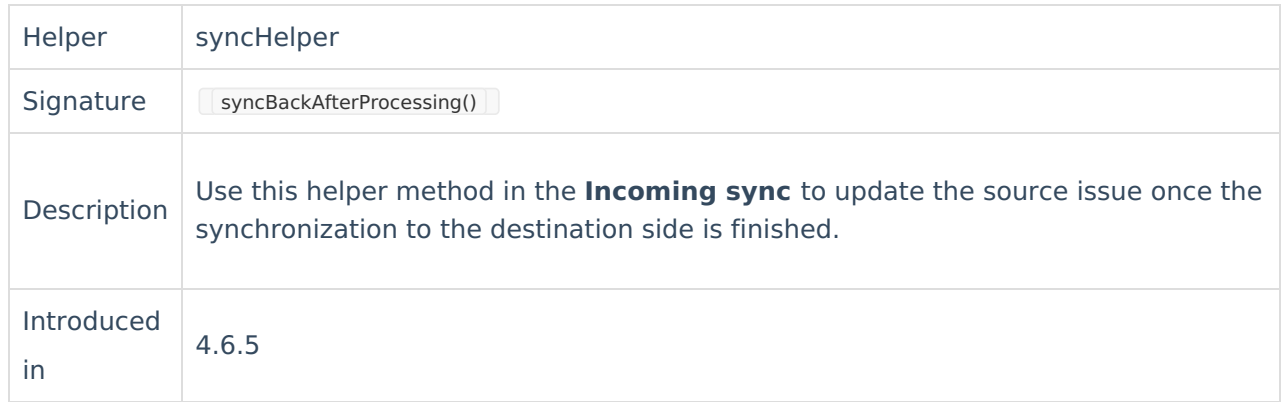

### Using the Feature

#### Assume

- you have 2 instances 'Internal' and 'External'.
- You raise an issue on 'Internal', and exalate it to 'External'
- You need to have a custom field on Internal containing the remote key of the issue created on External

What needs to happen is

- Once that the issue is created on External, a message is sent back to Internal containing the key of the created issue
- The syncHelper.syncBackAfterProcessing() triggers this message as it queues a sync event which is handled as if the issue on external has been changed
- The processing of this sync event is identical to any other sync event

What you need to configure:

On the **destination** side (external) in the incoming sync processor

```
// trigger a sync back to the internal instance
if(firstSync){
 syncHelper.syncBackAfterProcessing()
}
```
On the **source** side (internal) in the incoming sync processor

// update the custom field 'remote issue key' with the key of the newly created issue issue.customFields."remote issue key".value = replica.key

**Warning**: Method syncHelper.syncBackAfterProcessing() only works for the bidirectional synchronization. Using it for the unidirectional sync might lead to unexpected sync errors.

**Warning**: Using syncHelper.syncBackAfterProcessing() outside the firstSync if block might cause infinite loops.

## Avoiding conflicts

A sync conflict is possible whenever changing information on the source issue immediately after an exalate.

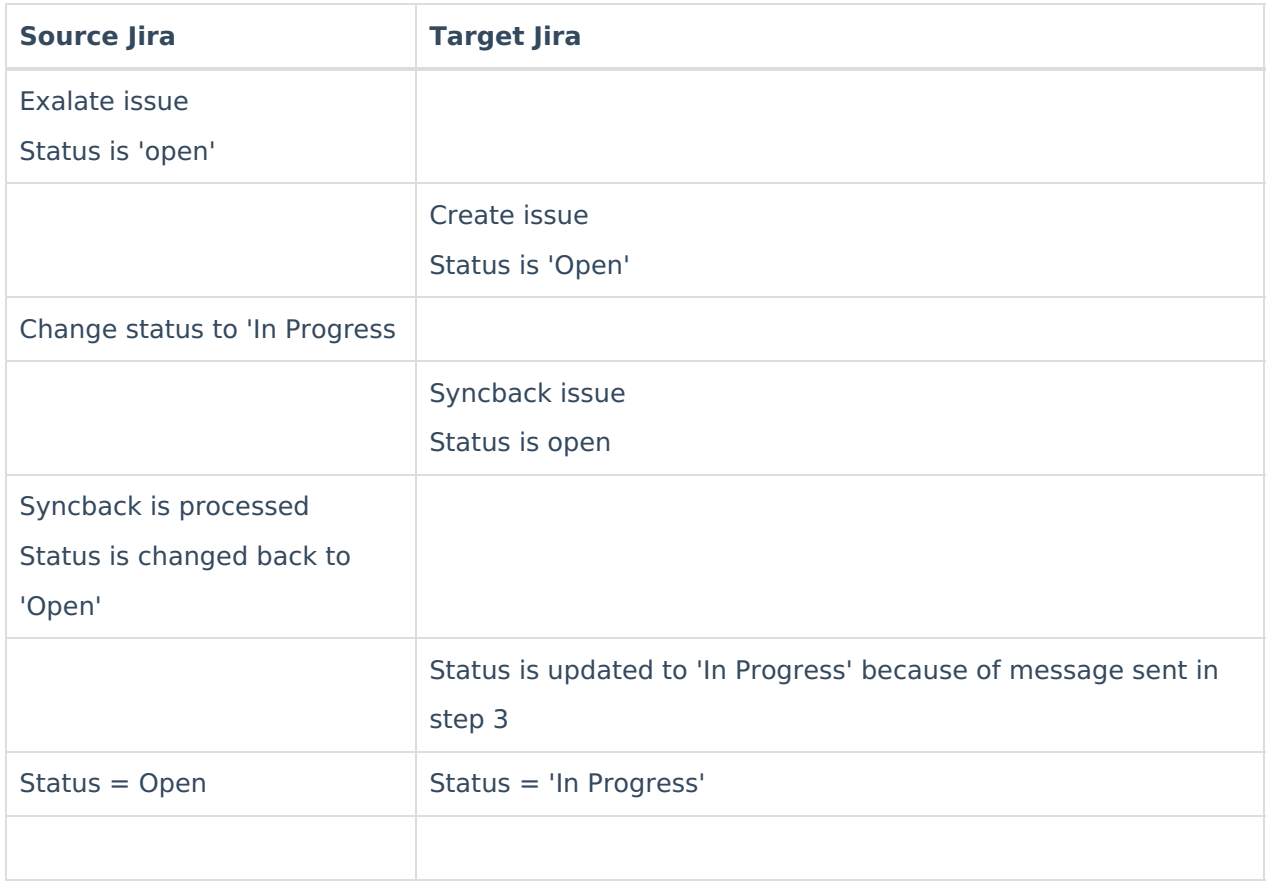

#### To avoid this conflict, one can add this code

Pricing and Licensing

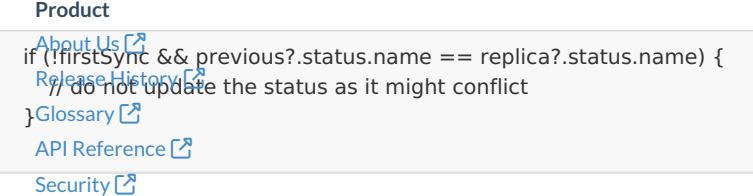

Pricing and [Licensing](http://docs.exalate.com/docs/pricing-licensing)  $2^{\degree}$ **Resources** [Subscribe](https://exalate.com/hack/?utm_campaign=ExalateHack&utm_medium=docs&utm_source=docs_home_page) for a weekly Exalate hack [ $\sqrt{2}$ ] [Academy](https://exalate.com/academy)<sup>[3]</sup> [Blog](https://exalate.com/blog) <mark>단</mark> [YouTube](https://www.youtube.com/@exalate-integration) Channel [3] [Ebooks](https://exalate.com/ebooks-and-whitepapers/) **[거 Still need help?** Join our [Community](https://community.exalate.com) <sup>[2</sup>] Visit our [Service](https://exalate.atlassian.net/servicedesk/customer/portal/5) Desk [ $\overline{S}$ ] Find a [Partner](https://exalate.com/partners)